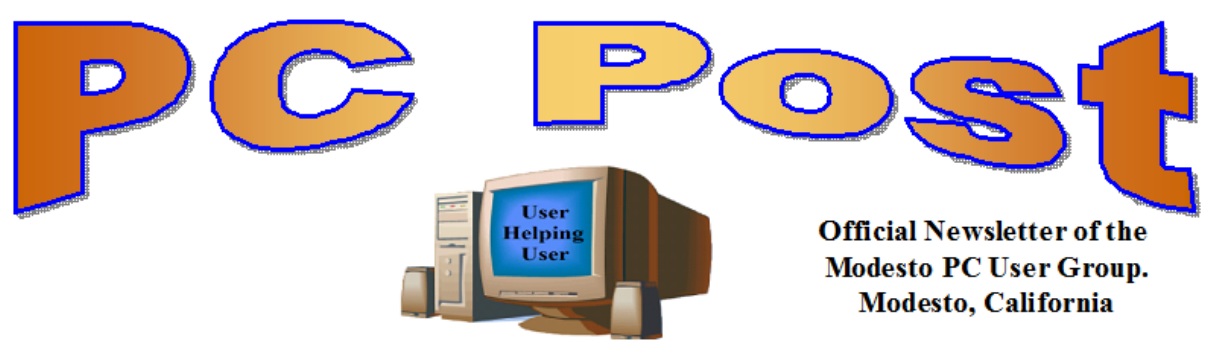

### **30 YEARS OF USER HELPING USER March 2013, Volume 31.3**

## **Inside this Issue**

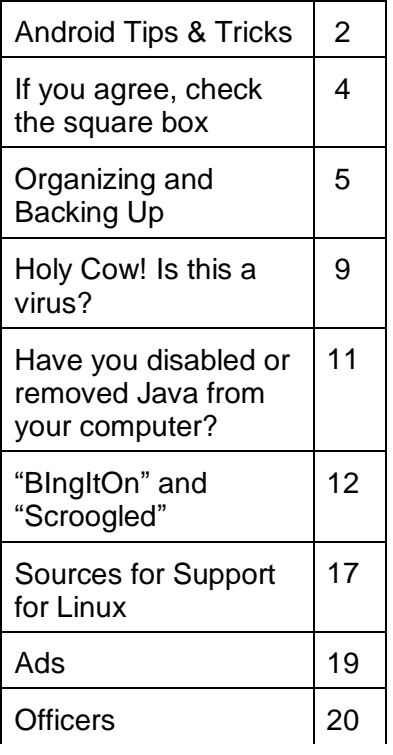

*The group meets at 6:30 p.m. at Denny's Restaurant, 1525 McHenry Ave., for its Random Access Special Interest Group featuring questions and problems members are facing. At 7:30, following dinner, the presentation will start.*

*BOD Meeting – April 3, 7pm at Ridgeway's*

# **Modems & Routers—How They Connect You to Computers, Roku boxes, Tables and Cell Phones!**

Jim Goodman will present a program explaining the technology behind what we consider the magic of connecting all our electronic devises in our home to each other and to the outside world.

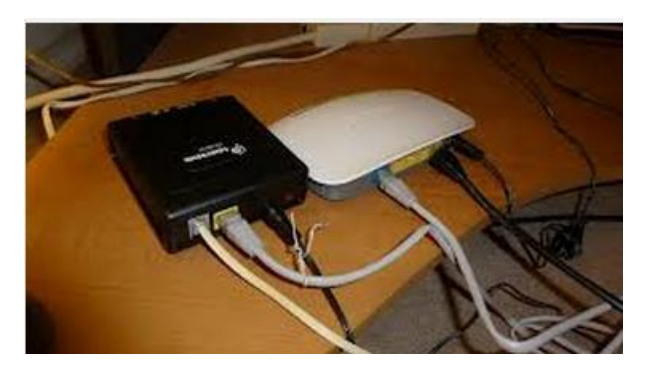

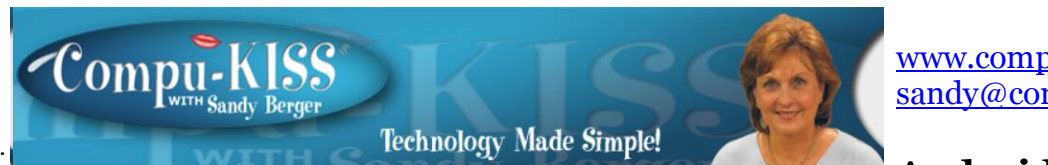

#### [www.compukiss.com](http://www.compukiss.com/)  [sandy@compukiss.com](mailto:sandy@compukiss.com)

**Android Tips &** 

## **Tricks**

Android phone and tablet users will find their devices more customizable than Apple devices. That's a good thing, as long as you know some of the basics. And I am here to help you with that.

Today, I will focus on phones running Ice Cream Sandwich because it currently has the most widespread use. This is Google's stock Android 4.0 operating system. There are several other Android versions currently in use. Also, be aware that each phone manufacturer modifies the Android software with its own custom interfaces. Because of all this, what you see on your phone may be slightly different from the following instructions.

As with the iPhone, Android devices use three basic finger movements:

Tap -- quickly touch an icon, button, or word.

Double-tap -- quickly touch the item twice.

Press and hold -- press and hold your finger on the word, icon, or picture for two seconds.

Newer Android phones have three buttons on the bottom of the phone. Some older phones have four. While these can be physical buttons, on most newer phones they are not raised buttons. Instead, they are simply areas of the black bottom bezel that are marked with icons. Often these are referred to as soft buttons.

There is a slight difference between these buttons depending on whether there are three or four buttons. There is always a home icon that looks like a house and an icon that look like a back arrow which is the back button. On four-button phones there may also be a menu button and a search button. Newer phones, however, have no Search button. You will also see that the Menu button has been replaced with a combination Recent Apps/Menu button. This button is usually simply called the Recent Apps icon.

## **Use Your Face to Unlock the Phone**

The Android operating system has some great features. One is the ability to unlock the phone with your face. Yes, with Android, you can unlock the phone just by putting it in front of your face. You simply access the Settings and look under Security for a place to

set it up. There are step-by-step instructions. Once complete, just hold the phone up in front of your face to unlock it. Don't worry; you can set up a pin number in case the phone doesn't recognize you. In my testing, however, it worked seamlessly. One caveat: If you wear glasses, make sure that you tilt your head so that there is no glare on the glasses when you open the phone. Also, although I took my security picture without glasses, my phone recognizes me with one pair of glasses, but will not recognize me with my thicker-frame glasses. Face unlocking is a new security option for Android 4.0. It doesn't work in previous versions.

### **When the phone is locked**

Like on the iPhone, you can jump directly to the camera, and manage your music without unlocking the phone. You can also check for messages.

## **Add Widgets**

With the iPhone every app is the same size and they are not interactive. One of the best things about Android is that you can embed live content directly to the home pages through resizable interactive widgets. Widgets show current information. For instance, they let you see the weather and time, play music, look at stocks, and more — right from the home screen, without having to launch apps.

To add a Widget, go to the home screen where you want the widget to appear. Press and hold any blank area of that screen. Tap on Widgets, and then scroll through the choices by swiping from side to side. When you find one you like, just tap and it will appear on the chosen screen.

## **Recent apps**

Press and hold the Recent Apps button to scroll through the recently used apps. Tap on any app to switch to that app.

## **Working with apps**

When you are using an app, the Recent Apps button works more like a Menu button or like a right-click on a computer. Tapping it gives you a list of things you can do with that app.

## **Take a Picture of the Screen**

Press the volume down button and the on/off (sleep) button at the same time and a picture of whatever is on your phone's screen will be saved to the picture Gallery. This may take a little practice because you must be sure to press them simultaneously. When you do it right, the screen will flash and you will hear a sound like a shutter snapping. If the Gallery is not on any of your pages, you can find it by pressing the Home icon then tapping the all apps icon, which is the icon at the bottom middle of the screen (a square with 16 dots in it).

#### **Save Web images**

It is very easy to copy any pictures you see on the Web. Start your Web browser and look around a little. When you see a picture that you would like to save, just press your finger on the picture and hold it for a second or two. A menu will appear. Choose "Save Image" and the image will be added to your picture Gallery.

#### **Organize apps**

After you have used your phone or tablet for a while, you will find that you accumulate so many apps that you can't find anything. That's when you need to put your apps in folders. It's easy with Android. Just press and hold on any app. Then drag it on top of another app. When you release your finger you will see both apps in a folder. Tap on that folder and you can give it a name or you can add more apps or drag apps out of the folder. Be sure to create folders with useful names like News, Games, Productivity, Cooking, etc.

### **Create a useful shortcut**

The shortcuts option in Android is especially amazing. You can create a shortcut on your screen that represents a person, a navigation destination, bookmarked web page, or more. Just press and hold a blank area of the screen where you want you shortcut to appear and choose Shortcuts from the menu that appears. Then choose Direct Dial, Bookmark, Book, Person, Navigation, or any other app you see on the screen. Name the shortcut and provide any other necessary information and the shortcut will automatically appear on your chosen page. I have a shortcut labeled Home. If I am in an unfamiliar area and I need directions to get back home, I just press that icon. There are many other uses for these shortcuts, as well.

**If you agree, check the square box! Ralph Smoyer, VP, Lehigh Valley Computer Group, PA February 2013 issue, The LVCG Journal http://sites.google.com/site/lvcgsite/ wemiller (at) ptd.net**

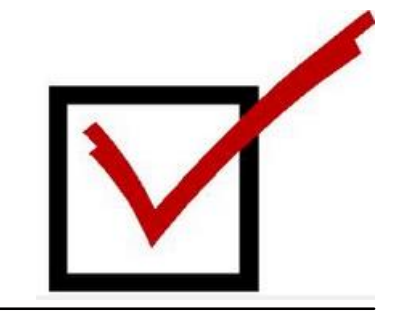

If you agree to the following list of items please place a check mark in the small square box.

How often have you seen this line before? Well I have seen this line many, many times before, and I have also personally entered that check mark in that box at least one time too often.

You see I downloaded a MacAfee computer virus protection program via the Internet approximately three years ago and dutifully check marked the square box. I thought the MacAfee program worked quite well! However, I have belonged to the Lehigh Valley Computer Group for many and I often use a lot of the knowledge that I get at our meetings. Well about three years ago one of our instructors mentioned that Microsoft offers a free virus protection plan, and I jumped on it. Wow, I could save \$50.00+ bucks a year.

I chose to use my newly gained knowledge from the LVCG, and my present virus, malware and spyware protection is Microsoft Security Essentials (free from Microsoft) and yes I did check mark the square box to have it actuated. It works great.

The bottom line of this article is that sometime in mid-2012 I checked my monthly credit card statement a little more thoroughly than usual, and I found that the \$50.00 bucks that I thought I was saving a year was still being deducted from my credit card by MacAfee.

I then e-mailed, talked to them by phone, sent a letter, re-sent the letter via Certified mail! All to no avail.

My final realization was that I had to file a civil case with my local magistrate. I filed the paperwork, paid the court fees up front, and waited for my court date. On my court date the defendant, (MacAfee, headquartered in California) did not show. The judgment was in my favor and I received the McAfee 2012 credit card cost of \$50.00 + bucks, and all of my court fees.

When talking by phone with a McAfee representative I mentioned that I didn't order their virus protection product this year and she replied, yes you did when you checked the square box. I then noted to her this could go on forever, and she agreed yes it could. I guess I now saved \$50.00 bucks a year, and possibly forever, even for my heirs.

**Organizing and Backing Up By Diane Fahlbusch, President, ON PC User Group ICON PC User Group, Long Island, NY February 2013 issue, The ICONPCUG Graphic www.iconpcug.org / editor (at) iconpcug.org**

We all have LOTS of files saved to our computers as well as on other hardware, such as MP3 players, camera cards, thumb drives and CDs/DVDs, and the cloud. The problem with having lots of hard drive space and cheap mass media storage is that,

well, we use them…a LOT, and often store way too much. The first problem is finding the files you want quickly when you want them amidst all that you have. Think about this:

Why did I create and save this file? Wow! I have this?! I was just playing. It had a purpose once upon a time. It has nifty information. It saves me from looking it up again. It's a wonderful trip down memory lane. I really wanted it! I use it frequently. I need it for work. It's precious to ME. It's precious to me AND others. It's important stuff. I need it for work or a specific project. It's legally required.

Only you can determine how important your files are, but start rethinking what you save in the first place.

The second problem is what happens if you lost this file. Here are some things to consider:

What will your reaction be. None because you forgot it was there. Say "So what". Pout for a few minutes. Cry for a few hours. Lose a night's sleep. Have a panic attack until I figure out how to rectify it. Curl up in a fetal position for numerous days. Take a sudden trip to the ICU ward of your local hospital.

What would I do if I lost it?

Not even realize it's gone. Say "Oops" and forget about it. Recreate it easily. Spend a lot of time recreating it. Spend more money to get another copy. Be unable to recreate it. Lose your job or spouse. Be in potential legal trouble.

If you are the beginning point in the scale, you REALLY need to clean out files. If you are on the later end of the scale, you REALLY need a Backup plan. But do you just want to duplicate that big messy "pile"? So it's time for:

## **ORGANIZATION**

Files are useless if you can't find them when you need them. You first must get in the habit of using meaningful names for your files, and try to keep them short. Advanced search options do allow you to search for a word or phrase in the document and on your entire hard drive. But that can be time consuming. The programs we use want to save files where the programmers decided to set up as the default location. YOU need to take control of this by remembering to select the "Save" location or you are at their mercy. (Of course, it helps if you had initially set up some organization prior to doing this. However, you can still do it after the fact.)

It's up to you how you want to organize your folders and files. One of the best ways to think about how to organize them is by considering how you would do it if they were all paper documents. Most people would get a filing cabinet and use some kind of system, such as tax returns in one sections, legal certificates in another but fairly close, other

legal documents, banking, etc. Well, do that with your electronic files. Create folders and subfolders. If you use specific programs for your banking, you can create shortcuts to the programs within the folders. You may need to add even more layers, but don't be excessive. If you maintain important documents such as tax records, I would suggest that you create folders for these that are separate from the remainder of your documents, or not even store them on your computer at all.

Most of your document files wind up in the "My Documents" folder on your Windows machine. Most programs will separate out your photos, music and videos into the "My" files of coordinating names, or in a subfolder within the specific program's folders. The problem is that hackers and phishers know where to look for these files. You should get into the habit of creating your own folders, just as you did when everything was kept in file boxes or filing cabinets. Keep sensitive information encrypted and in folders OUTSIDE of the "My Documents folder".

Once you have created your filing system, it's time for the work of going through your files to make sure they still open–-otherwise, why save it? Next, ascertain whether you still want or need them. One question you can ask yourself is, "Did I actually remember that I had this?" If the answer is "No", then you might want to get rid of it. (That's the problem with LOTS of hard drive space – we don't get rid of anything.) Another option is to consolidate related information onto one file. (I know I started numerous documents with tips about a specific program, which I eventually just put into one document.) Depending upon how many you have, I suggest that you attack it a little at a time. You may find that you need to create more folders to accommodate the information you have accumulated.

While you are moving and checking your files, you might want to consider adding some "mouse over" information. RIGHT click the file, and then click on "Properties". You can add comments, keywords, etc. Unfortunately, most of us do not do this. This can become very handy if you need to have the same file in multiple locations. Now you can note how many copies there are and where they are. Photos often require you to put this information in your metadata. There are programs that can help you do this, but most of the time the metadata is editable through your camera's software. There are often batch renaming options included with this software, as well as other programs. Don't forget to add notations about the people and places in those photos, especially if you want to share them with future generations. Now you understand what programmers mean by "document, document, and document"!

Additionally or as an alternative, you could use Microsoft's One Note to create electronic loose leaf binders of information that can help pull information together. Or you could create links to your folders and use the program Fences to keep them grouped and hidden until you want them. Or you could actually create a database that can contain even more information and hyperlinks to your documents so they are but a click away.

Use what works for YOU. But it still makes sense to create order and KEEP IT THAT WAY.

So you have slogged through all of your files scattered throughout the universe, created order from chaos, and provided possible cross-references and information. Great! But what happens if that drive dies? That's why you need a:

## **BACK UP PLAN**

The first step is making sure you have a physical medium to back up to. CDs and DVDs are quick and cheap, and there are lots of free burning programs, but they are usually not recommended, even by their manufacturers, for long term archiving of data. Thumb drives are a better option, but are also known to go bad, and do have a limited number of times they can be rewritten. (Granted, it's a huge number, so you may want to keep a drive just for backups.) Hard drives provide the greatest longevity, and the old fashioned magnetic discs are recommended for the long haul. Of course, they can lose the data if they cross paths with a magnet. That's why you should have at least two sets. Yep, the ol' duplicate backup motif.

However, the aftermath of Super-storm Sandy, and her kin in other areas, proves that even if you backed up to multiple drives, they would all be lost if they are saved in the same building. Back up physically to multiple sources, and at least one site away from where your main stockpile of data is stored. This includes the cloud, or another hard drive in a safe deposit box. Why a safe deposit box? Because of the way banks are built, they will survive most natural disasters. Also consider keeping your backup drives in a refrigerator. If you can get your hands on one of those small ones that college kids use, even if it is not running. We don't want to keep the drives chilled; we just want to protect them from fire. (The insulation in your refrigerator, but especially the freezer, is so thick that items such as these would survive a fire that destroys the entire house.) You could use one of those locking fire proof boxes, except that most thieves just grab the whole box … but not the icebox.

Now it's time to back up. You can just simply copy files, especially those important, costly or irreplaceable ones, to another drive, and another. But please remember that certain files may only be opened with a specific program. Look into alternative programs that might be able to import the file. (The open source Open Office and Libre Office both have a word processing program that will open most forms of MS Word documents. You may lose some formatting, but the text will be there.) Consider saving files with formats that can be opened by other programs without imports or conversions (.odt, .pdf or .txt). Of course, regular backups are a must.

Another alternative, especially if you have a lot of files that you want to save and are always editing them or adding new ones, but forget to back up our files is to build yourself a NAS (Network Attached Storage device). Yes, you can buy them but you can also take an old computer and build one with the cross platform open source Free NAS.

Your data will be backed up as you are working on it. This will also back up your entire system if you want it to.

Another choice is to use software specifically designed to use backups. Yes, all of the Windows operating systems from at least '98 had this. The problem is that you need to restore your backups with the same operating system. So if you backed up files in the Windows XP backup THAT is the OS you will need to be using to restore them.

Of course you can always look for third party software to backup your files and your system. Most offer the option for automatic backups. Some allow you to schedule specific times, but look for those that will do automatic backups at startup and shut down, especially if your computer is on at irregular intervals. Many of these are transferrable from one operating system to another, but make sure you check. Some come with bootable discs, so you can fully restore your system, programs and files to a new hard drive if your original one died. But still consider utilizing cloud storage as an additional backup, especially since many offer some free storage space.

Finally, remember to **CHECK YOUR BACKUPS** to make sure that they are working properly.

**Holy cow! Is this a virus? By Linda Gonse, Editor/Webmaster, Orange County PC Users' Group, CA March 2013 issue, nibbles & bits www.orcopug.org / editor (at) orcopug.org**

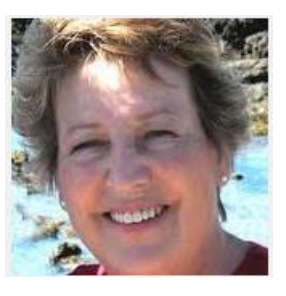

I recently added a second external hard drive to my computer system. I use one for backups of InDesign files and the other one for Acronis True Image system backups.

As I browsed through the files I'd saved to the drives, I ran into something peculiar. Both drives had folders with names that were long strings of random letters. And each folder contained one file: mrtstub.exe at 89KB on the Iomega drive, and MPSigStub.exe at 227KB on the Seagate drive.

Fearing these might be malware or a virus, I quickly did a Google search. Interestingly, the search turned up conflicting opinions in different forums. Some people said it was a virus and highly dangerous, some said the folder and file(s) inside were benign, some said the files were leftover from when Microsoft Malicious Software Removal Tool

(MRT) was run and had not been deleted automatically, and some said Windows created them.

Although I only found one file in the folders, other people have seen as many as four at one time: mrtstub.exe, mrt.exe.\_p, MRT.exe, and \$shtdwn\$.req.

I found a link to information about the Malicious Software Removal Tool at http://support.microsoft.com/kb/890830#Faq. In particular, it gave instructions on how to remove the Malicious Software Removal Tool.

The Malicious Software Removal Tool does not use an installer. Typically, when you run the Malicious Software Removal Tool, it creates a randomly named temporary directory on the root drive of the computer. This directory contains several files, and it includes the Mrtstub.exe file. Most of the time, this folder is automatically deleted after the tool finishes running or after the next time that you start the computer. However, this folder may not always be automatically deleted. In these cases, you can manually delete this folder, and this has no adverse effect on the computer.

I also learned that MRT is not a substitute for a resident antivirus for various reasons: 1. MRT only removes malware AFTER infection, it doesn't BLOCK malware like an antivirus does; 2. MRT is designed to target a small set of malware only, while an antivirus takes care of most malware in the wild; and 3. MRT can only detect actively running malware — an antivirus can also detect dormant malware.

Microsoft's Knowledge Base (http://support.microsoft.com/kb/890830) also said a new version of the Microsoft Malicious Software Removal Tool is released every month. After you download the tool, the tool runs one time to check your computer for infection by specific prevalent malicious software (including Blaster, Sasser, and Mydoom) and helps remove any infection it finds.

This KB article contains information about how you can download and run the tool, and what happens when the tool finds malicious software on your computer.

Even though I did not intentionally download the Removal Tool or run it, I read that Windows Update may do that when it downloads automatic updates. Further, it uses the largest hard drive on the system to create the temp folders; and in my case, the external hard drives are the largest with each being 2TB.

The upshot of this was I checked each file's Properties and confirmed Microsoft had signed them. Then I deleted the folders and files manually and nothing bad happened.

In the future, I'll disconnect the external drives before downloading or installing Windows Update.

#### **Folders and files found on external drive.**

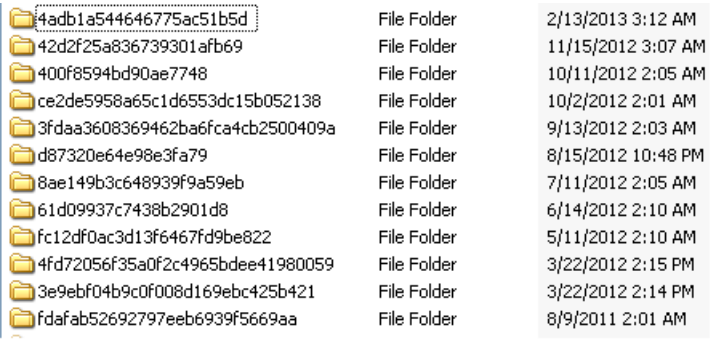

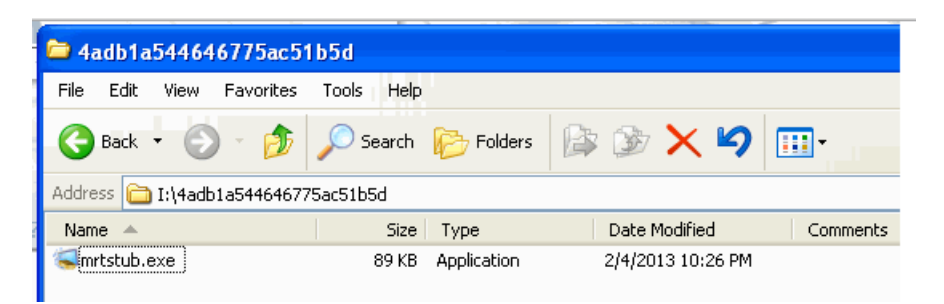

## **Have you disabled or removed Java from your computer? By John Pearce, President, Pikes Peak Computer Application Society, CO February 2013 issue, Bits of Bytes http://ppcompas.apcug.org / jlpnet (at) comcast.net**

Oracle seems to be having one security problem after another with Java. Last fall, it was reported that Java 7 Update 7 had problems but that Java 6 was safe (no security problems). Oracle released Java 7 Update 8, Update 9, and Update 10 all of which had security problems. The latest security problem seems to affect both Java 6 and 7. Java 7 Update 11 is available for download. Apparently this fixes a few problems but not all of them. The status of a patch for Java 6 is unknown.

While some tech gurus (Kim Komando for one) recommend completely removing Java from your computer, the Department of Homeland Security is recommending disabling the Java plug-in in your browser(s). You can find a bunch of links by using the search term homeland+security+java in most any search engine. Homeland Security's recommendation leaves Java available in case any desktop applications might need it.

The current crop of malware exploits security flaws in Java that allow the download of the malicious payload if you simply visit an infected website. The malware download may happen so quickly you don't notice it and there is no security pop-up to warn you, either.

## **What to do, what to do?**

Several tech writers have suggested disabling Java in your primary browser and leaving it enabled it in a separate browser that is used only to access web sites that require Java. I have done a little checking using some of the websites in my bookmarks and found that disabling Java has no impact on the websites I visit most often.

The only website I found in my bookmarks that uses Java is the speed test at <http://dslreports.com/speedtest> and the site has alternatives to Java available. I didn't have any problems because the websites I checked use Java script, which does not have security issues as Java does. I rarely use Internet Explorer but decided to disable Java in IE anyway.

## **"BingItOn" and "Scroogled" Microsoft's War on Google Dominance by Ira Wilsker**

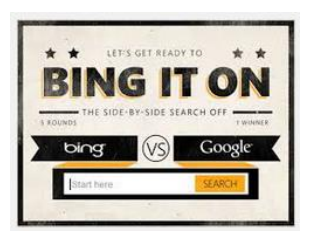

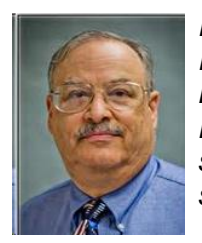

*Ira is a member of the Golden Triangle PC Club, an Assoc. Professor at Lamar Institute of Technology, and hosts a weekly radio talk show on computer topics on KLVI News Talk AM560. He also writes a weekly technology column for the Examiner newspaper <www.theexaminer.com>. Ira is also a deputy sheriff who specializes in cybercrime, and has lectured internationally in computer crime and security.*

In every basic economics or introduction to business class since the original "Adam Smith", the business student has learned that good competition between strong competitors is good for the consumer. As competing businesses battle for consumer acceptance, these businesses tend to offer some combination of better services, quality, or lower prices in order to entice the consumer to acquire the products or services of that business. Now we are seeing an epic, high budget battle between two of the most affluent powerhouses in the web based service industry engaging in a massive battle for consumer acceptance. The latest salvo in this ambitious drive to both acquire new customers and steal existing customers from the competition is Microsoft's attack on Google's dominance in both the ubiquitous search engine field, and the wildly popular free email service market. Two of Microsoft's primary weapons used in the recent assault on Google's dominance are its "Bing it On" and "Scroogled" campaigns.

There is not much doubt that in terms of popularity, Google has become the primary search engine for the majority of search engine users. While different reporting services report different market shares for the search engine competitors, one fact is abundantly clear is that Google is the number one most popular search engine with a current market share calculated from a low of 67% (according to comScore) to a high of about 88% according to a compilation by KarmaSnack. Google has become so dominant in the market place that the phrase "Google it" has almost become a generic term, much the same way that "making Xerox copies" implies making photo copies. By contrast, Microsoft's Bing search engine scores a market share calculated as low as about 4% of the global search engine market share, to as high as 16% of the domestic market share. Anytime a provider of any good or service in a competitive market has that type of market share, it is inevitable that some type of "Jack, the Giant Killer" will try and topple the market leader and "steal" market share from it. While many other search engine services advertise and promote their services, Microsoft, with its deep pockets, is financing a massive campaign to dethrone the champ (Google) with is heavily advertised "Bing It On" campaign, promoting the claimed superiority of Microsoft's Bing search engine with a side by side comparison of similar search results on Google.

## Feb 2013 - Updated // Search Engine Market Share

The below data is measured against global website traffic reported by Compete, Nielsen-Net, Alexa, seoMoz, StatsCounter - GlobalStats, and Karma Snack's Snackfolio traffic analytics. The data is monitored and updated twice a month

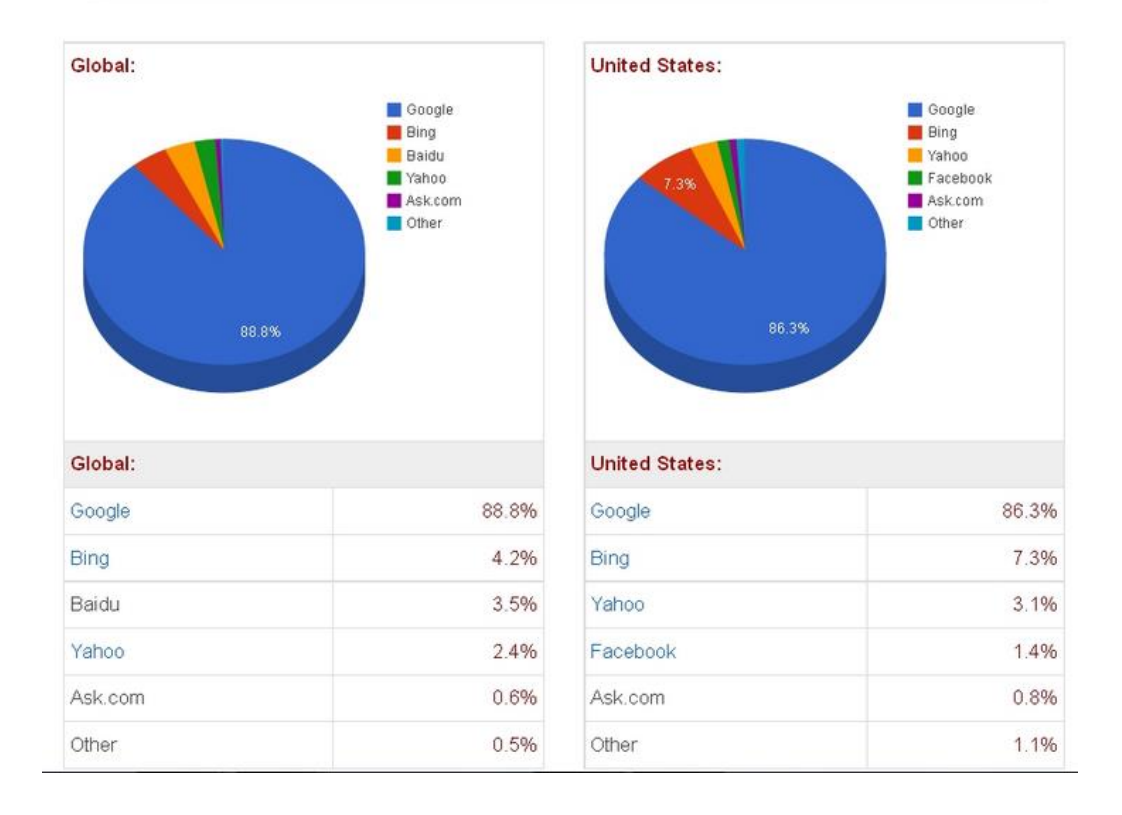

Microsoft's BingItOn.com website asks the user to enter a search term, and then displays an anonymous side by side display from both Bing and Google. The user is then asked to select which one provided the preferred search results by checking a box, or selecting the box indicating that the two results are a draw. After five searches, with each randomly displayed on a side of the window, BingItOn displays the selection results. I tried five different search terms (all in lower case), including "examiner beaumont", "lamar institute of technology", "sonic restaurants", "trend micro", and "parkdale mall beaumont", with BingItOn reporting that in all five searches, I selected the Google results. While I selected five out of five searches that appeared to me that Google produced better appearing results, Microsoft reports that in an independent test of a thousand users, composing a representative sample of internet search engine users, Bing was selected over Google by nearly a two to one margin. According to Microsoft, "When the results were tallied, the outcome was clear – people chose Bing web search results over Google nearly 2:1 in the blind comparison tests. Specifically, of the nearly 1000 participants: 57.4% chose Bing more often, 30.2% chose Google more often; 12.4 % resulted in a draw." While Google is clearly the most widely used search engine, and Bing is attempting to make inroads on Google's dominance, I still choose to use Yahoo as my primary search engine; to each his own. While the search results as displayed on Bing are attractive and easy to read, Microsoft has quite a way to go to convince millions of users to switch to Bing from Google.

While search engine wars are appearing nightly on our TV screens, another battle is taking place between the titans, Microsoft and Google. Microsoft is in the process of phasing out its nearly 20 year old free Hotmail email service, replacing it with a more modern and sophisticated email service under the moniker of its popular email software, Outlook (Outlook.com). While the Hotmail service currently has an estimated 286 million unique global users, all of whom are being encouraged to migrate to Microsoft's new Outlook email service, Google's popular Gmail service claims 425 million users, according to current statistics posted on "Email Marketing Reports". Not to be outdone, Microsoft has launched an expansive advertising campaign to attract Gmail users over to its side. In its "Scroogled" campaign (scroogled.com), Microsoft claims that Google electronically scans all emails on Gmail for key words, and displays targeted advertising based on the content of the email. This is stated by Microsoft on the Scroogled website as, "Think Google respects your privacy? Think again. Google goes through every Gmail that's sent or received, looking for keywords so they can target Gmail users with paid ads. And there's no way to opt out of this invasion of your privacy. Outlook.com is different—we don't go through your email to sell ads."

In a challenge to the privacy of non-Gmail account holders who send email to a Gmail account, Microsoft says, "Outlook.com prioritizes your privacy. You won't see ads based on keywords from your personal email. Your email is nobody else's business. But Google makes it their business. Even if you're not a Gmail user, Google still goes through your personal email sent to Gmail and uses the content to sell ads." (Source: Scroogled.com). In order to make the point to Google, Microsoft has created an online petition for Gmail users to protest to Google the alleged privacy infringement of Google "reading" Gmail emails in order to display targeted advertising. This online petition is clearly sponsored by Outlook.com, and cites as a primary concern, "Every word of every email. Even the most

private ones, like messages about relationships, health care, finances, and more. Do you feel violated yet?" The body of the petition says, "Dear Eric Schmidt (Executive Chairman of Google); Going through every word of our personal emails to target and sell ads is inexcusable. While we understand that generating advertising revenue is important, that does not make it OK to violate our privacy. And to make it worse, there's not even a way to opt out. What we write in our emails is our business. It's time to end this intrusive practice. Please stop reading the contents of our Gmail to sell ads." As I type this, 103,038 claimed Gmail users have signed this petition, exceeding the petitioner's (Outlook's) goal of 100,000 signatures. In order to be fair to Google, it costs an enormous amount of money to process the billions of incoming and outgoing emails sent and received by nearly halfbillion Gmail users hosted on Google servers. Google needs to recover that cost and make a profit on the service, as Gmail (and the other email services) is not run as a charity.

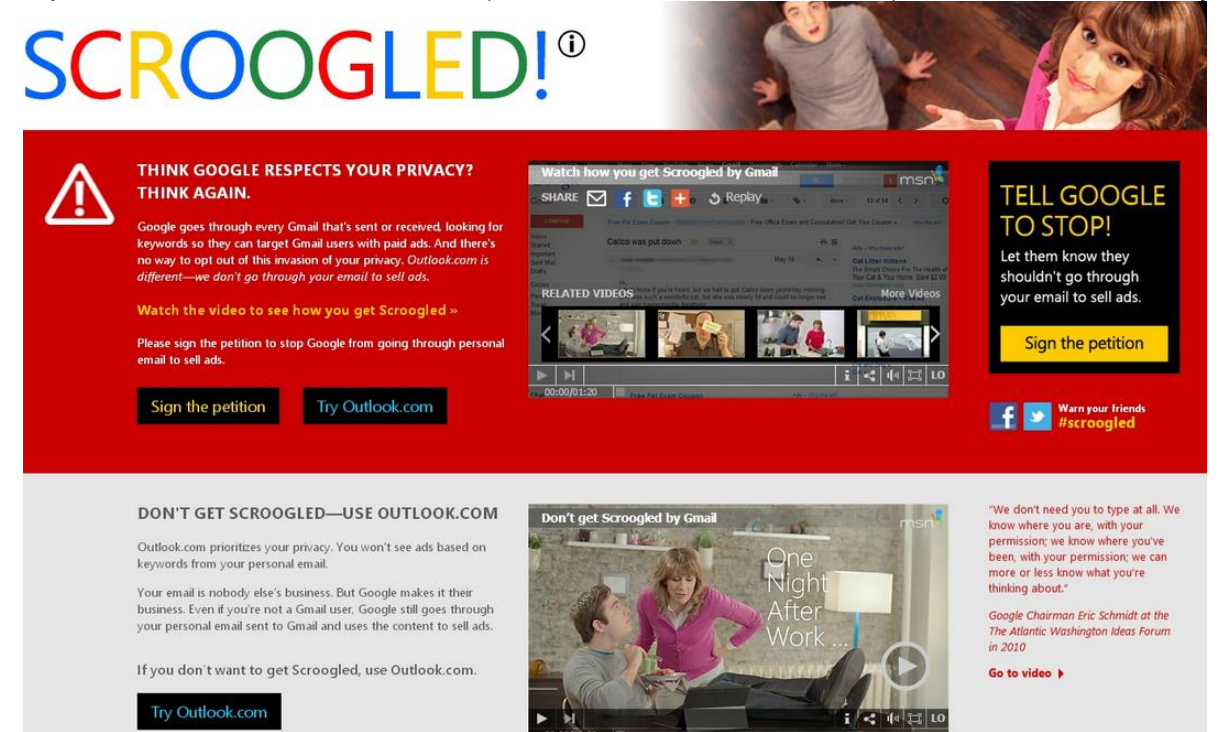

For the record, I have free email accounts with Gmail, Outlook, and Yahoo, which I typically use for different purposes, and each has some advantages over the others. Any one of these three free email services would provide an excellent platform and service. One warning about any of the free email services, these three as well as the countless others available; some commercial websites will not allow users to register with email addresses of free email services as they are not necessarily indicative of the identity or affiliation of the user. As far as the privacy of email with any of these services, it is important that users read and understand the published privacy statements of the respective services, and if they are not acceptable, switch providers. Most of the free email services can import address books and email from the other services, easing the transition from one to another; most will also send out a free, personalized email to addresses in the address book informing others of the new email address, eliminating the need of the user to notify everyone manually.

As far as the current battle being fought for market share between Microsoft and Google, good luck to both! I like the benefits brought to the consumer when two major competitors battle for our business.

#### **WEBSITES:**

http://www.bingiton.com http://www.bing.com http://www.google.com http://www.scroogled.com http://youtu.be/63u-RG-31B0 http://www.karmasnack.com/about/search-engine-market-share/ http://www.email-marketing-reports.com/metrics/email-statistics.htm http://www.bing.com/community/site\_blogs/b/thedetails/archive/2012/08/06/bingchallenge. aspx http://searchenginewatch.com/article/2203640/Bing-It-On-Bing-Goes-Toe-to-Toe-Against-Google http://www.email-marketing-reports.com/metrics/email-statistics.htm http://www.thepetitionsite.com/997/086/864/tell-google-to-stop-going-through-your-emailto-sell-ads

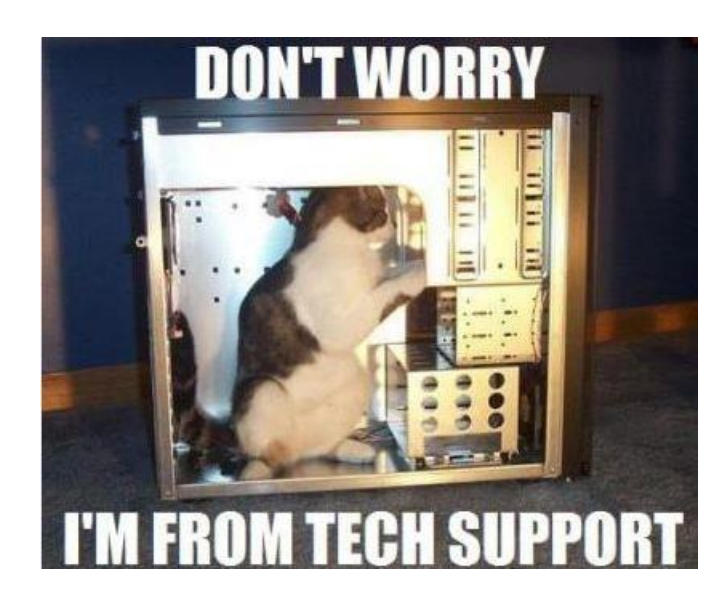

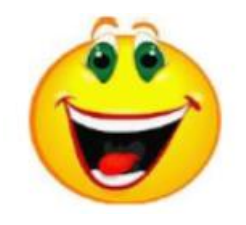

## **Sources for support for Linux, open source software By Bill Wayson, Linux SIG Moderator, Channel Islands PCUG, CA January 2013 issue, The Outer Edge www.cipcug.org / bwayson (at) bmail.com**

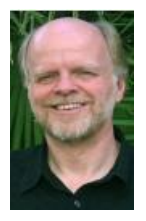

An important responsibility of any user of computers and technology is knowing where to get help. This month I will (again) discuss some of the places users of open source software can find help and how to identify whether or not the help offered is any good. There really is no shortage of people and places willing to provide support, most of which welcome people willing to help others. Here are some suggestions to get you started.

## **The Internet**

The best source of support for Free and Open Source Software (FOSS) is the Internet. The Internet is where members of the open source community (which includes you, the user) meet. The Internet is the one open forum that can provide real-time feedback on FOSS as it is updated and patched. Tap into this knowledge base through your favorite Web search site. Creative search terms, such as an error message, can result in just the solution you are looking for.

The types of information you will find fall into three categories: FOSSoriented sites; FOSS

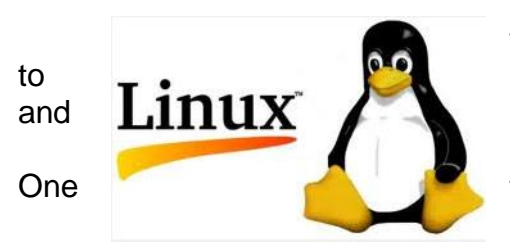

vendor sites; and FOSS mailing lists and discussion forums. Many FOSS-oriented sites are great gateways to **Linux** FOSS information. Try Linux Online (www.linux.org)<br>and **Linux** LinuxQuestions.org (www.linuxquestions.org). Many and  $L1111X$  LinuxQuestions.org (www.linuxquestions.org). Many more sites like these exist, and each deserves a look. One that merits special attention is The Linux Documentation Project (www.tldp.org). This is the home of the HOWTO

collection, a community-maintained FOSS documentation project. Topics covered there range from setting up a three-button mouse to a Web server. Some HOWTOs may be a bit old, but others actively follow the latest developments.

Most companies that create and distribute Linux have their own websites. If you search on Linux Mint, openSUSE, Red Hat, or Ubuntu, you should be able to find their home pages easily. Usually you will find links to knowledge bases, support forums, and bug tracking. Purchasing a vendor's official Linux distribution usually entitles you to toll-free phone and email support, and access to reserved web sites.

Searches for support will invariably return links to messages in mailing lists and discussion forums. The online forum, basically an online conversation, has become a standard support offering of almost all providers of software. People post their problems in the hope someone can help and will post the answer. These postings and solutions are immortalized in an archive of the discussion. Find a good one and make it a regular online hangout.

### **On Your PC**

Linux installations include a great deal of documentation on Linux itself and FOSS. If you have installed the source code for Linux, you'll find information in usr/src/linux/Documentation/. The information there can be helpful if you are having trouble with a specific piece of hardware. Application documentation can be found under /usr/share/doc. This information will range from very terse to extremely deep. You may also find HOWTOs installed under here.

You may find "Help" icons on your Linux desktop or application menu — most distributions include a help system. And don't forget the "man" (short for manual) and "info" (short for information) pages.

Use a terminal window under Linux to enter the command "man man" and "info info" to get started. The man system is the traditional source of application and utility reference information. The newer info system, which is slowly replacing it, sports hyperlinks and better document organization.

#### **User Groups**

User groups can be great sources of information and support. CIPCUG has its Linux SIG. Nearby are the Simi/Conejo Linux Users Group (www.sclug.org) and the Ventura County Linux Users Group (www.vclug.org). A trip to one of their meetings could be worthwhile. To find other user groups, simply search for "linux user group" and a city. This is sure to return results for any city of any size. These groups often have very good websites and mailing lists, and I have never had a problem joining their mailing lists.

#### **Magazines and Books**

A trip to the computer section of any large bookstore will offer you many, many books that cover all sorts of subjects that are Linux- and open source-related. Books give you the ability to learn at your own pace. Some series to look for are the O'Reilly books, the SAMS Teach Yourself in 24 Hours series, and No Starch Press books. Before you go to the bookstore, think of three or four real questions that you have. Look at several books and see how easily and understandably your questions are answered, and choose the book that does this the best. Also look for magazines that cover Linux, like Linux Magazine (www.linuxpromagazine.com) and Ubuntu User (www.ubuntu-user.com). These are sold at the larger bookstores.

Information is there just for the asking It is true that there are very few instances of "1-800- LINUXHELP" support, and most of these cost money. But once you start using the resources described above, you will discover that there is no shortage of support for, and information about, Linux and other FOSS. As you become comfortable using these resources, the perception that you are on your own when you use Linux and FOSS will fade and disappear as a reason to not give Linux and FOSS a try. It all starts with looking.

#### **From Ray Nichols**

If you have items you would be willing to donate for our club drawings, they will be gratefully accepted. Be sure to wear your name badge for the drawing.

Please also remember to bring your used magazines, books, videos, DVD's, and cassettes for distribution to Veterans in our area. If you have old household or device batteries, or used CFL (Compact Fluorescent Lamp) bulbs, bring them for legal recycling (it is against the law to dispose of them in the trash). Old Cellphones can be converted to Telephone Calling Cards for overseas Military Personnel. Old eyeglasses will be turned over to the Lions Club for reissuing to needy

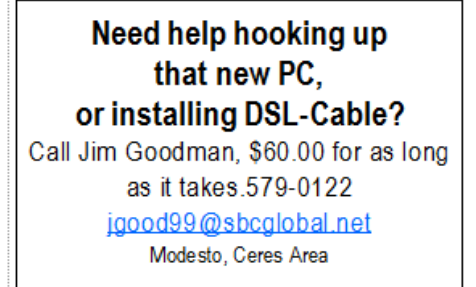

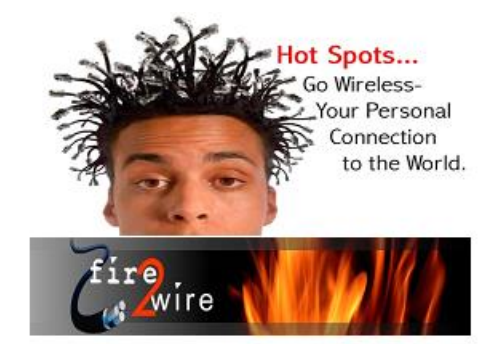

For Information about our website host and how you can get on board:

Click on this link info@fire2wire.com

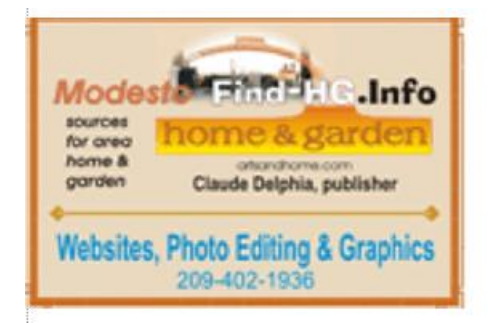

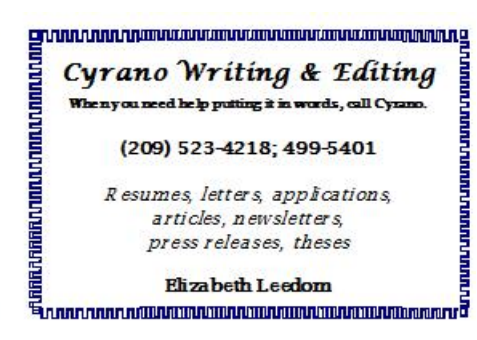

## **Modesto PC User Group Officers**

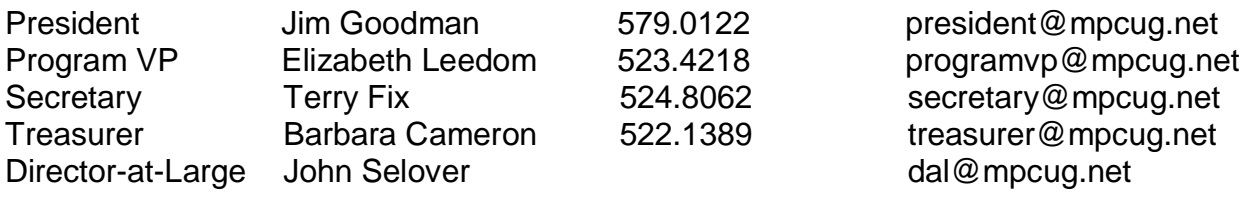

## **Appointed Positions**

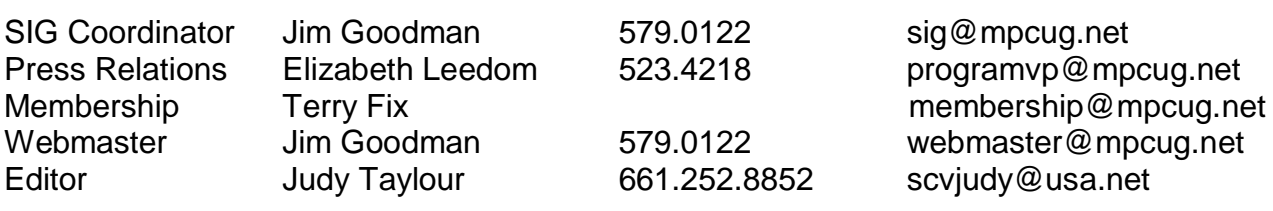

## **PC Post**

Editor Emeritus: William "Doc" Holloway – 1920-1996 Editor Emeritus: Claude Delphia President Emeritus: Bud Bondietti – 1950 - 2008

## *Join the Modesto PC User Group*

To join MPCUG (or just get more information about us, go to our Website and fill out the new member form or mail your check to: MPCUG, P.O. Box 5122, Modesto, CA 95352- 5122. Membership is just \$24 a year and includes 12 issues of the PC Post along with participation in all meetings and events. You will also receive E-mail advising you of extra events or news.

## *The PC Post and Editorial Policy*

*The PC Post is published online 12 times per year and is available to all group members as a membership benefit. Annual group membership dues are \$24.00. Opinions expressed in PC Post do not necessarily reflect the opinions or views of the members as a group or the Board of Directors. The PC Post encourages group members to submit articles for publication. We would*  like to have articles which deal with the writer's experience with computer hardware and software *or digital photography. An article may deal with any computer-related subject provided it contains no libelous or offensive material. We can't use information copied from other publications without written permission except for quotes. Articles should be submitted in unformatted MS Word or RTF text. Proofread and run your spell checker; watch for special upper and lower case in brand names. If you want to include a graphic, please send it as a jpeg attached to the E-mail submitting your article. Please note in the article where the jpeg should be placed. We reserve the right to edit articles for length or to improve readability. Longer articles may be published in several parts. We will not knowingly promote unlicensed businesses. Letters to the editor are encouraged. All articles and letters to the editor should be submitted to the editor via E-mail as an attached file (Word or rtf). Please include your name, day and evening phone numbers.*